Souhrnné zadání:

- 1. Zadáme objednávku v IMIS v záložce "Nákup SW" a uložíme.
	- a) V IMISu klikněte na záložku "Nákup SW" každý můžeme mít jinak seřazené záložky, je potřeba dohledat tuto konkrétní.

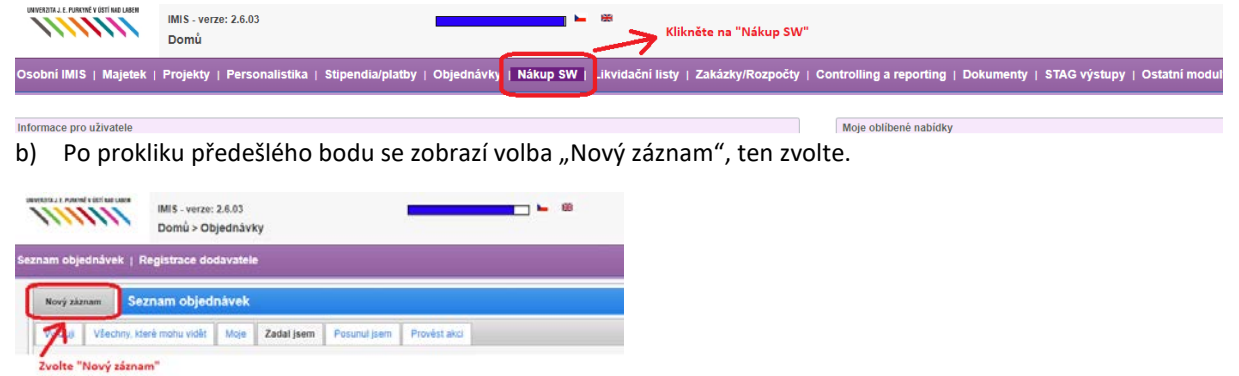

c) Otevře se nové okno "Specifikace SW k objednávce (pro CI) režim vložení"

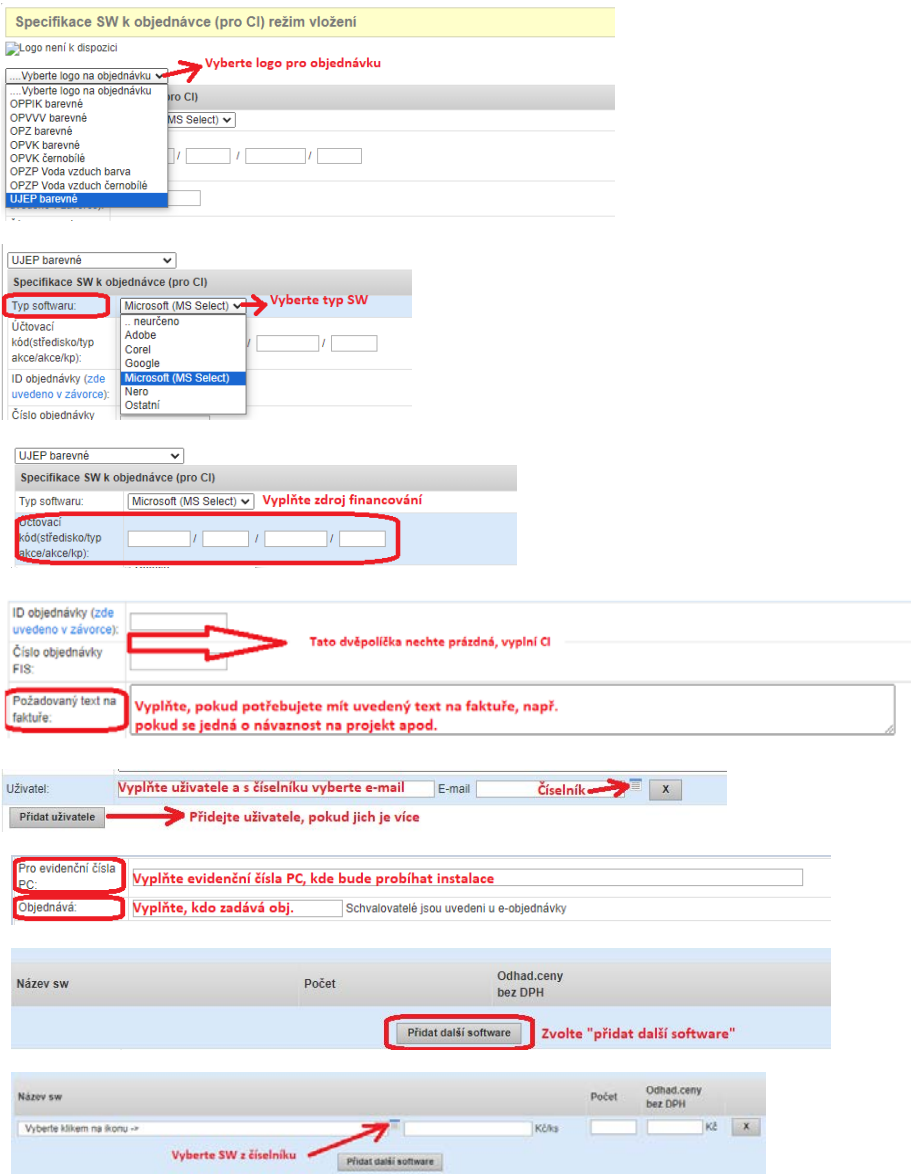

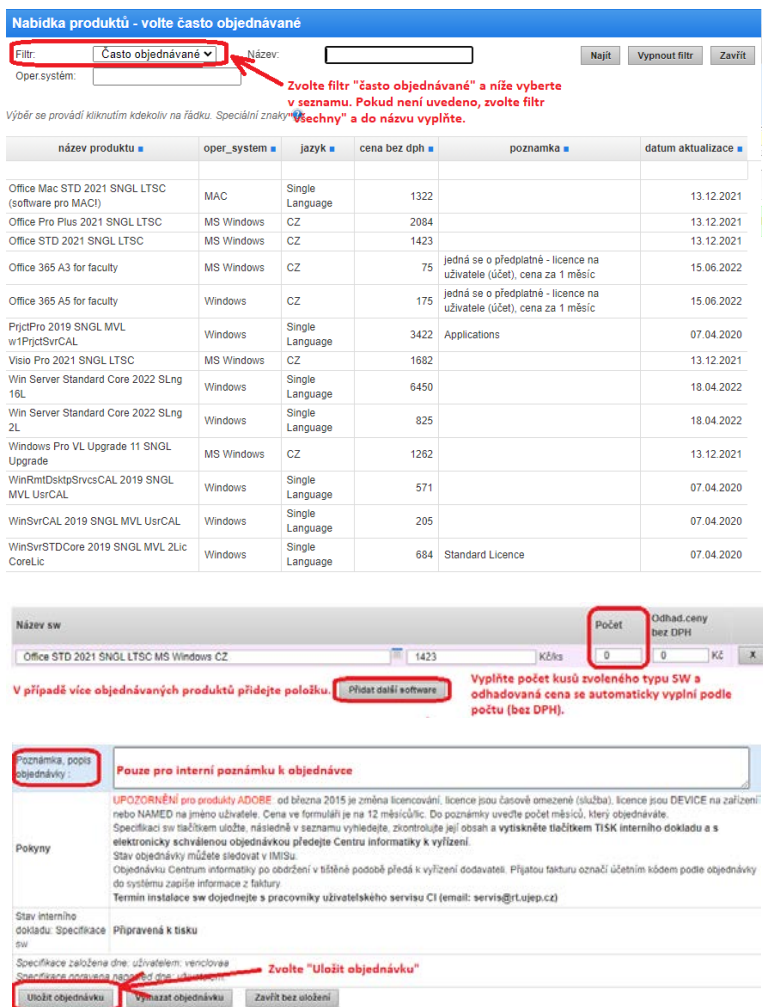

2. Poté již víme konkrétní produkt SW a cenu.

Nyní je potřeba zadat klasickou objednávku v IMIS na pokrytí nákladů vázaných na zdroj financování. Pozor, je nutné pokrýt výdaje i s DPH.

Tuto objednávku elektronicky schvaluje příkazce a správce určené zakázky.

a) V IMISu klikněte na záložku "Objednávky" – každý můžeme mít jinak seřazené záložky, je potřeba dohledat tuto konkrétní.

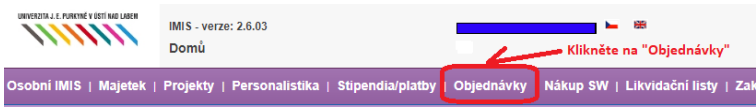

b) Po prokliku předešlého bodu se zobrazí volba "Nový záznam", ten zvolte.

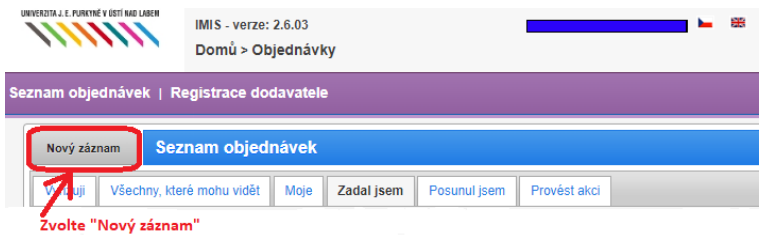

c) Vyplňte první záložku v objednávce "Hlavička".

Zde vyplňte dodavatele dle aktuálních rámcových smluv – aktuálně společnost DATRON, a.s./ IČO: 43227520 je dodavatelem na produkty MS OFFICE a na ostatní SW je dodavatel T-Mobile Czech Republic a.s./ IČO: 64949681

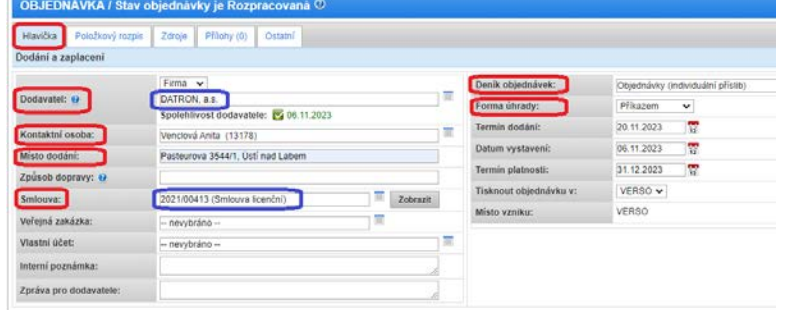

d) Vyplňte druhou záložku v objednávce "Položkový rozpis".

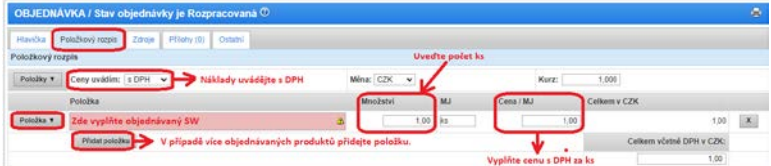

e) Vyplňte třetí záložku v objednávce "Zdroje".

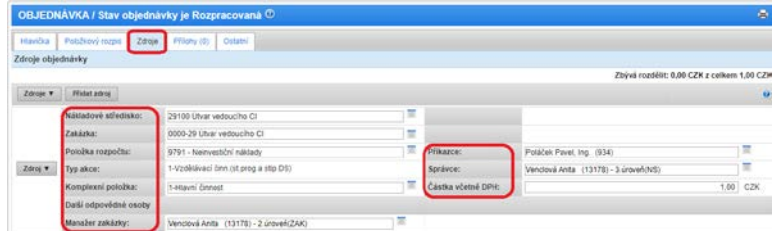

f) Po vyplnění klikněte na "Uložit záznam" a poté na "odeslat ke schválení".

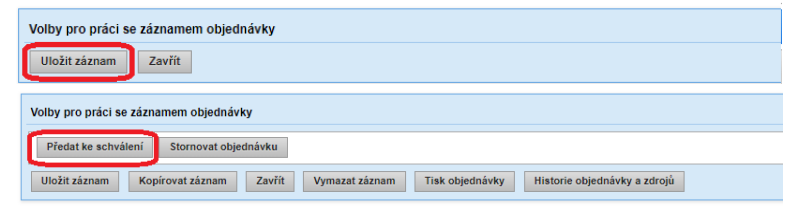

3. Po schválení klasické objednávky v IMISu zadavatel obdrží e-mail od: "verso@imis.ujep.cz" s předmětem: "Objednávka č. 2xxx: Připravena k předání dodavateli"

Pošta | Vlastnosti | Zdroj zprávy | Historie diskuse |

<verso@imis.ujep.cz> Objednávka č. 2232910087: Připravena k předání dodavateli /

Tento e-mail pouze přepošlete na adresu [sekretariat.ci@ujep.cz](mailto:sekretariat.ci@ujep.cz)

4. Na CI proběhne objednání u dodavatele.

Na e-mail uživatele SW přijdou následné pokyny.

Po vystavení faktury a dodacího listu bude zasláno dodavatelem n[a podatelna@ujep.cz,](mailto:podatelna@ujep.cz) zde bude zaPIDováno a předává se na EO k zaevidování a vystavení likvidačního listu je nutné doložit krytí finančních zdrojů v objednávce viz. bod 3.

V případě dotazů se obracejte na sekretariát CI tel: 47528 6242